## 「FAX119」の登録方法

## ◆利用者登録

【書面での申し込み】

- 1 「利用申込書」に必要事項を記入し、消防本部までお越しいただくか、郵送またはファックス で申し込んでください。
- 2 登録完了後、登録されたファックス番号宛てに「登録完了通知」をお送りします。 ※登録完了後に、「FAX119」の通報試験を実施します。

※通信指令室では、筆談での対応となります。手話通訳、要約筆記が必要な方は、ご自身で当日の同 席を手配してください。

## ◆FAX119通報試験

- 1 「FAX119 通報用紙」に「氏名」と「ファックス番号」を記入してください、またその他の欄に 「テスト」と記入してください。
- 2 ファックスに「FAX119 通報用紙」をセットしてください。
- 3 「119」をダイヤルしてください。
- 4 「送信ボタン」を押してください。
- 5 消防本部で確認後、折り返し「確認用 FAX」を送信します。
- 6 「確認用 FAX」が着信したら「通報試験」終了です。

※「確認用 FAX」が届かない場合は、次の対応をお願いします。

①再度「テスト」と記入した「FAX119 通報用紙」を送ってください。

または、

②ファックス「22-5790」に、「確認用 FAX」が届かない旨の連絡をお願いします。

≪書面での申し込み記入例≫

利 用 申 込 書

平成●●年●●月●●日

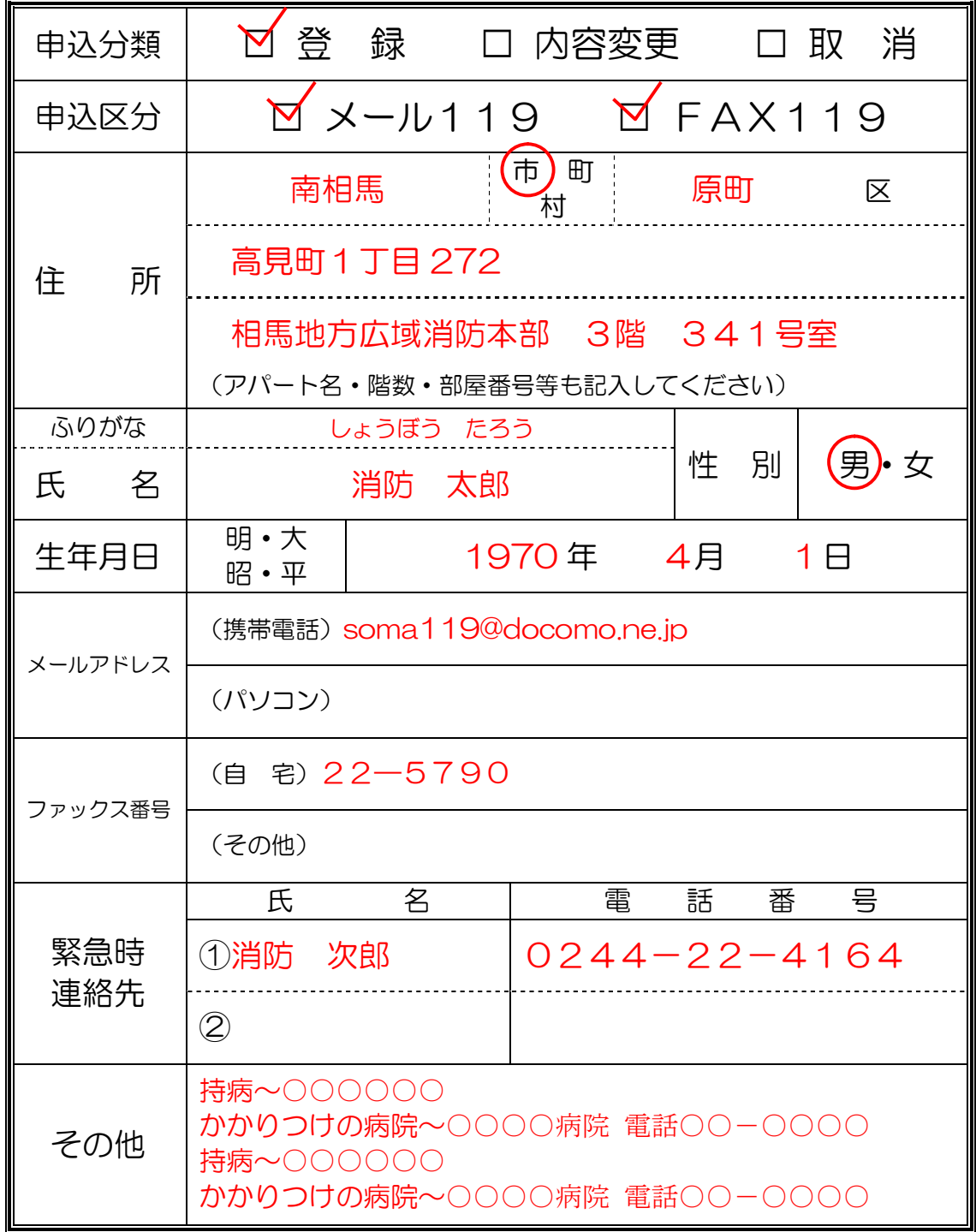

※注意事項

1 メールアドレスまたはファックス番号は、正確に記入してください。 (自筆の場合 0←ゼロは、0と記入してください。)

2 その他には、持病や掛かり付け病院等を記入してください。